# **ISTRUZIONI PER L'INVIO DELLE VARIAZIONI ANAGRAFICHE AD ENTI ESTERNI (Società della salute, servizi sociali, ASM, So.Ri. .. ecc)**

Per effettuare l'invio delle variazioni anagrafiche agli enti esterni è necessario aprire Sicraweb ed entrare nella funzione:

## **DEMOGRAFICO → Anagrafe della popolazione → Export → Export 030 – TIA/STS**

e procedere come descritto di seguito.

### **Solo PRIMA VOLTA:**

Il primo invio dovrà essere totale pertando spuntare i seguenti flag:

- Scarico Completo
- Esporta dati di stato civile, coniuge e genitori
- Esporta il domicilio in Italia per gli AIRE

e premere il tasto AVVIA EXPORT.

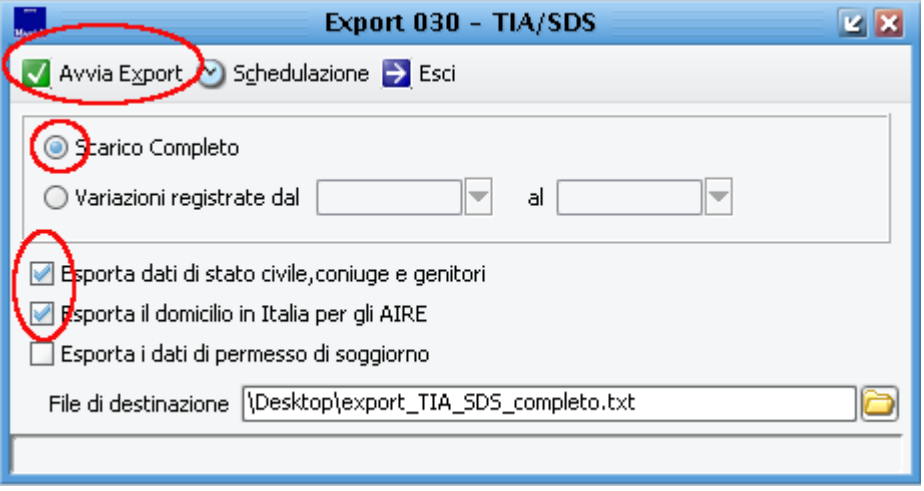

e confermare la schedulazione:

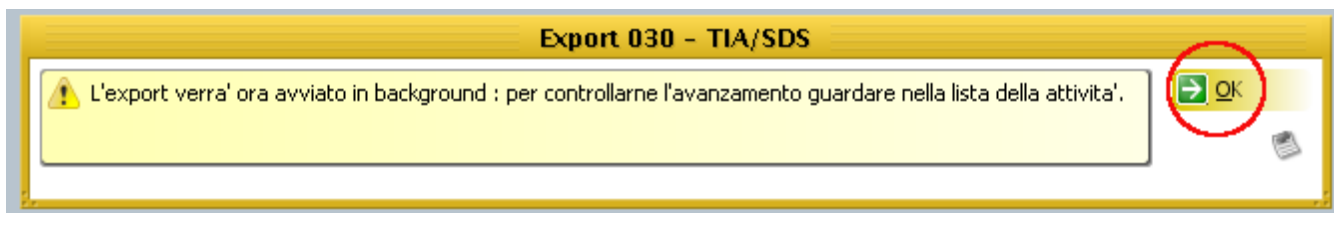

## **TUTTI I MESI SUCCESSIVI:**

Nella prima settimana di ogni mese è necessario scaricare le variazioni anagrafiche del mese appena concluso.

Per farlo selezionare la spunta "Variazioni registrate dal" ed impostare le date d'inizio e fine del mese precedente (Es. a febbraio impostare dal 1 al 31 gennaio).

Selezionare i flag:

- Esporta dati di stato civile, coniuge e genitori
- Esporta il domicilio in Italia per gli AIRE

e premere il tasto AVVIA ECPORT.

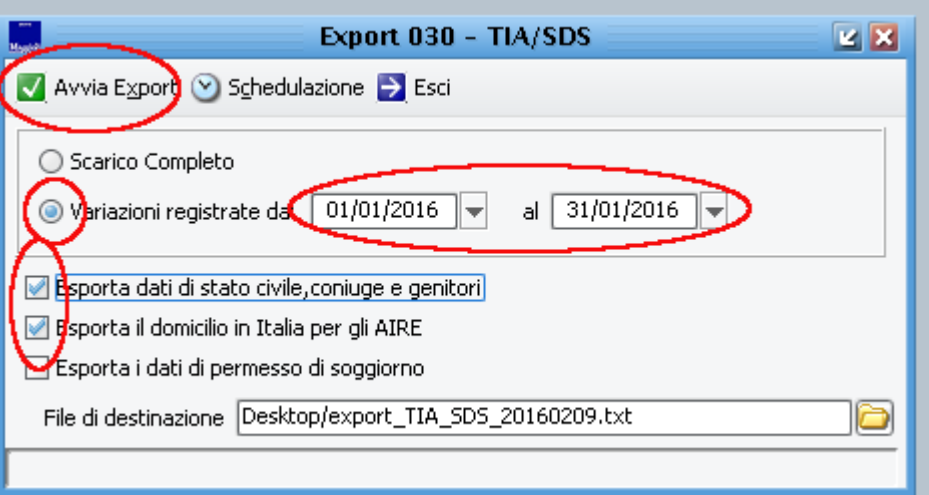

E confermare la schedulazione:

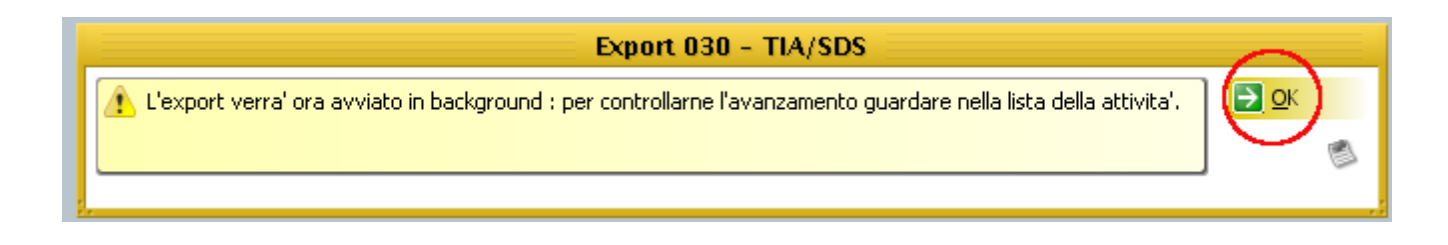

## **SEMPRE:**

Una volta avviata l'estrazione in una delle due modalità indicate precentemente aspettare qualche minuto che compaia la finestra di salvataggio del file:

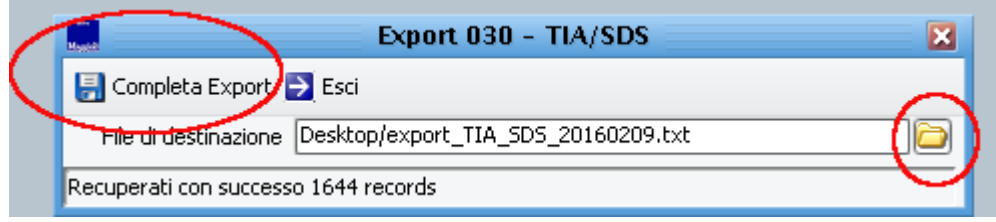

Sceglete la cartella dove salvare il file e premere COMPLETA EXPORT .

In qualunque momento è possibile verificare lo stato d'avanzamento dell'estrazione cliccando sul cassettino in basso a destra:

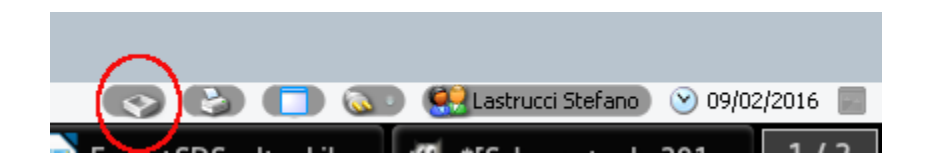

ed guardare la percentuale d'avanzamento..

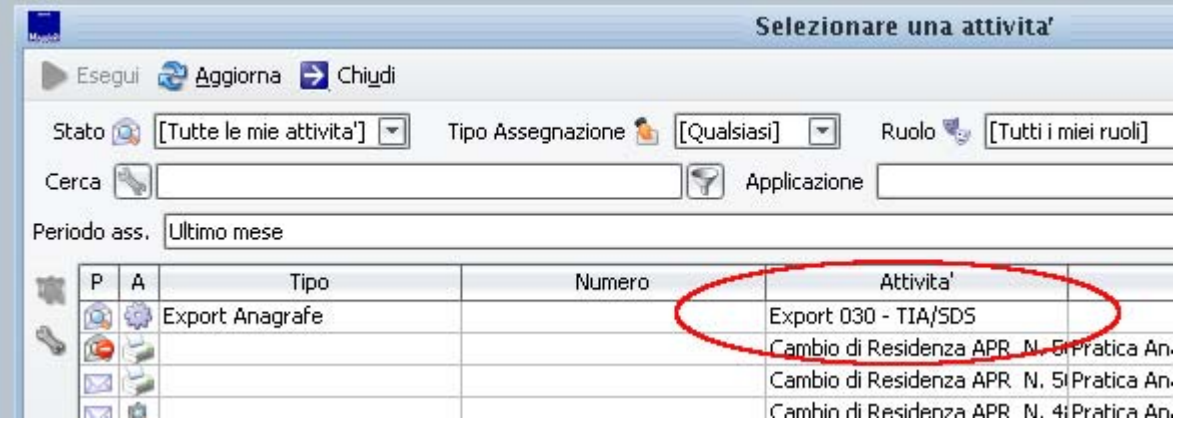